# **CALQUES GÉOMÉTRIQUES UN LOGICIEL POUR AIDER A LA COMPREHENSION DES FIGURES GEOMETRIQUES**

### **Philippe BERNAT**

La géométrie, par la richesse de ses situations, est une matière privilégiée pour l'apprentissage du raisonnement et de la démonstration.

**CALQUES GEOMETRIQUES** (1) est un logiciel qui permet de créer des figures planes, de les modifier. Il a été conçu de manière à permettre une lecture aisée de la figure. En particulier, et c'est ce qui fait son originalité, il permet la recopie d'une partie de la figure sur diverses "feuilles" parfaitement superposables.

En effet, lorsqu'une figure est trop complexe, l'élève doit être capable d'en extraire mentalement certains éléments significatifs (configurations de base, relations entre diverses parties par des transformations élémentaires, etc.)

Par simple appui sur une touche de fonction, on fait apparaître telle ou telle feuille. Nous allons donner par la suite quelques exemples bien concrets.

Signalons encore que le logiciel fonctionne sur PC. La taille mémoire minimum est de 256 Ko. Les choix se font par menus déroulants et par simple désignation des objets géométriques. Le déplacement du curseur peut se faire à l'aide d'une souris ou du clavier. Le prix d'achat2 inclut l'autorisation d'effectuer des copies pour tous les postes d'un même site.

LE BULLETIN DE L'EPI N° 58 CALQUES GÉOMÉTRIQUES

1

<sup>(1)</sup> IREM de LORRAINE. En vente à TOPIQUES Editions, 9 place Valladier, 57000 METZ. (2) 597 FF + 12,30 FF de port.

### **EXEMPLES**

Un premier exemple vous montrera l'utilisation des différentes feuilles pour aider à la compréhension d'une démonstration utilisant les configurations de base.

### **L'énoncé**

*« Trois cercles* (C1) (C2) *et* (C3) *de même rayon et de centres respectifs* O1*,* O2*,* O3 *se coupent en un même point* E*. Ils se coupent d'autre part deux à deux en* A*,* B *et* C*.* 

*Montrer que* B *est l'orthocentre du triangle* (AEC)*. »*

## **Solution**

--> L'énoncé se trouve sur la feuille 1

--> La conclusion se trouve sur la feuille 2

*Nous allons démontrer que* (CE)⊥(AB)*.*

--> Regardons la feuille 3

Pour réaliser cette feuille nous avons recopié toute la figure sur la feuille 3. Les cercles, qui constituent en fait des images parasites ont été supprimés et nous avons rajouté quelques segments en pointillés qui correspondent aux rayons des cercles.

Nous avons ainsi utilisé la propriété caractéristique du cercle, ce qui met en évidence une configuration de base : le losange.

Les quadrilatères  $O_1EO_2B$  et  $EO_2AO_3$  sont des losanges. *On en déduit que*  $O_1B = EO_2 = O_2A$ 

--> Regardons la feuille 4. Cette feuille contient la configuration indispensable à la compréhension de la suite du problème.

Le quadrilatère  $O_1O_2AB$  est un parallélogramme *Comme*  $(O_1O_2) \bot (CE)$  *on en déduit que* (AB) $\bot (CE)$ *de même pour démontrer que* (AE)⊥(BC) *et* (BE)⊥(AC)

--> On utilise le fenêtrage afin de garder sous les yeux la feuille 1 en permanence. Un simple appui sur les touches de fonction **F1** à **F4** permet de se déplacer d'une feuille à l'autre.

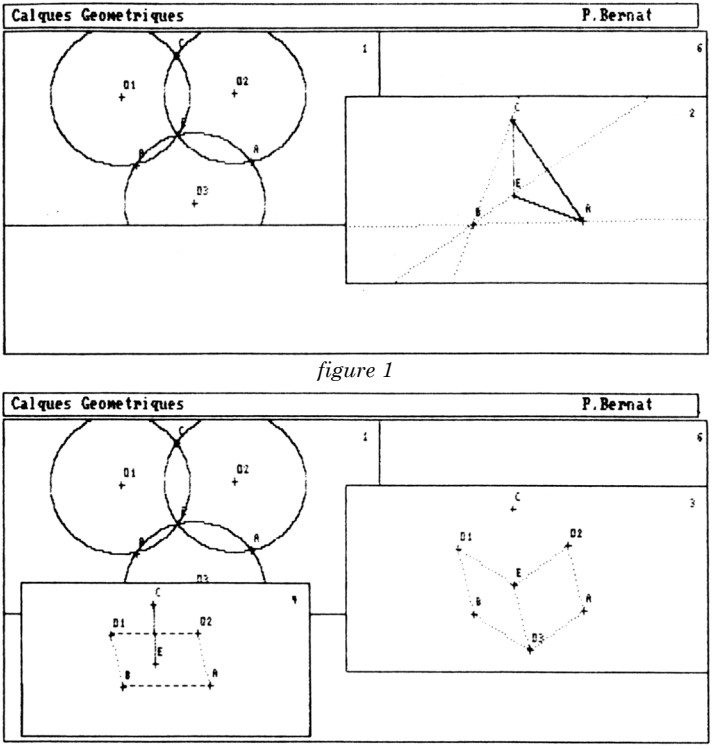

*figure 2*

Cette manipulation de figure est difficilement réalisable au tableau. L'emploi de craies de couleurs n'est pas satisfaisant, la figure devenant vite trop compliquée.

Une technique plus valable peut consister en l'emploi de transparents préparés à l'avance. C'est de cette technique que s'est inspirée la philosophie de CALQUES GEOMETRIQUES.

Réciproquement, le logiciel permet la copie sur table traçante de la feuille en cours et donc la réalisation facile de transparents (soit par photocopie ou mieux en utilisant des plumes pour film plastique (3) ).

Dans cet autre exemple, nous utiliserons l'outil des transformations.

1

LE BULLETIN DE L'EPI CALQUES GÉOMÉTRIQUES (3) Signalons que le logiciel met à la disposition de l'utilisateur plusieurs pilotes de table traçante permettant plusieurs styles de tracé en couleurs différentes.

### **L'énoncé**

*«* EFGH *est un carré, M est le milieu de* [EH], N *celui de* [HG]. *Montrer que (EN) et* (FM) *sont perpendiculaires. »*

### **Solution**

--> L'énoncé est sur la feuille 1

--> On a recopié sur la feuille 2 le triangle ENH. Transformons par une rotation de centre le centre du carré et d'angle 90° le contenu de la feuille 2.

*La rotation de centre* O*, centre du carré, et d'angle 90°, transforme le segment* [EN] *en* [FM]*.* 

*Les deux segments sont donc orthogonaux et de même longueur.*

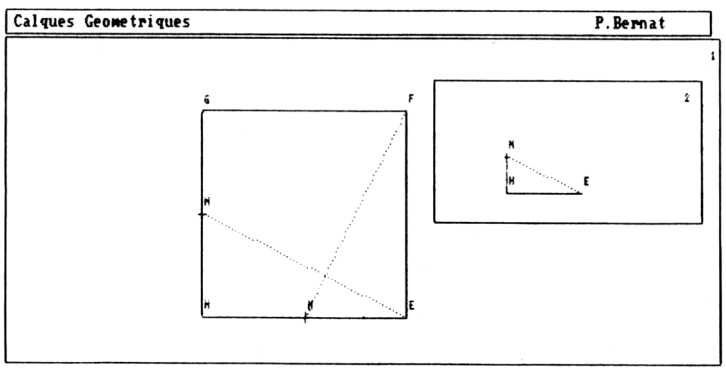

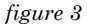

Le menu Transformation du logiciel permet d'expérimenter les transformations les plus courantes. Après avoir déterminé les éléments d'une transformation (centre, axe), on peut, depuis la feuille courante, appliquer cette transformation aux éléments de la même feuille ou d'une autre feuille.

Dans le cas d'une rotation, par exemple, un appui sur les touches '**+**' ou '**-**' modifie l'angle de la rotation. Il est possible à tout instant de déplacer le centre de la rotation afin de juxtaposer des éléments de figure. Il n'est donc pas nécessaire de connaître ce centre à priori. On peut le découvrir par tâtonnements.

Dans le cas d'une symétrie, le logiciel réalise une animation correspondant à la vision classique d'une symétrie (retournement de la figure dans le cas d'une symétrie axiale).

Dans ce dernier exemple, nous verrons comment le déplacement d'un point de base permet une nouvelle lecture de la figure.

# **L'énoncé**

*«* ABC *et* A1B1C1 *sont deux triangles tels que* (AA1) // (BB1) // (CC1). *Les droites* (BC) *et* (B1C1) *se coupent en* I, (CA) *et* (C1A1) *en* J, (AB) *et* (A1B1) *en* K. *Montrer que les points* I, J *et* K s*ont alignés. »*

# **Solution**

--> L'énoncé se trouve sur la feuille 1.

*Une solution peut consister en l'utilisation de la composée d'homothéties et en l'alignement des centres.*

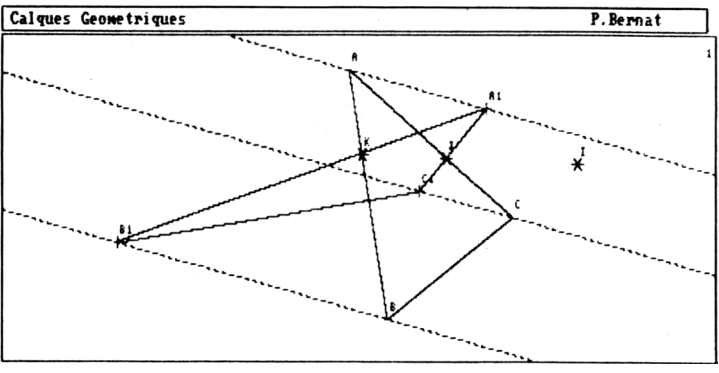

*figure 4*

--> Modifions la disposition des points de base de la figure et changeons le style de tracé de quelques segments :

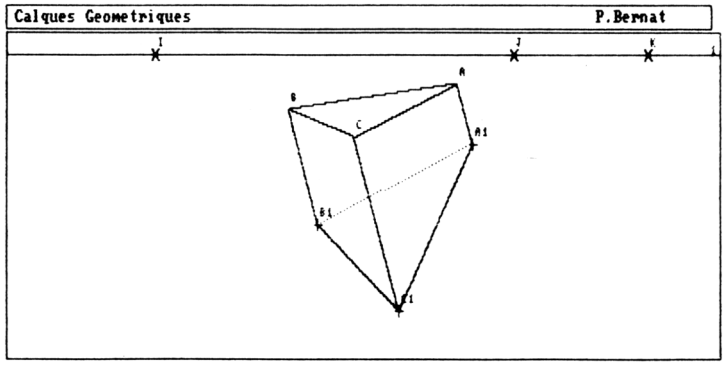

La figure peut dans ce cas être assimilée à la représentation plane d'un prisme oblique à base triangulaire.

L'alignement des points I, J, K se fait sur la ligne d'horizon des deux faces parallèles.

# **UTILISATION EN CLASSE**

## **- Utilisation individuelle :**

On fournit à chaque élève une fiche contenant l'énoncé de l'exercice et le nom du fichier enregistré à appeler. Des éléments de solution apparaissent sur différentes feuilles. L'élève doit retrouver la démonstration en observant ces éléments.

D'autres travaux peuvent être demandés à l'élève tels la réalisation d'une figure correspondant à un énoncé géométrique. Dans ce cas, l'utilisation du logiciel interdit à l'élève tout tracé approximatif. Le déplacement des points de base permet de vérifier si les consignes ont été bien respectées.

## **- Utilisation collective :**

-

On installe dans la salle de classe un ordinateur, un rétroprojecteur et une tablette rétro-projetable.

Une autre possibilité, moins encombrante, consiste à utiliser un ordinateur portable (tel l' Olivetti PC1) branché par prise Péritel sur un grand écran TV (4).

Les figures correspondant à certains exercices de géométrie peuvent être tracées, modifiées et commentées devant les élèves.

Je préfère préparer certains exercices un peu complexes à mon domicile afin d'éviter la perte de temps que peut présenter la réalisation d'une figure.

J'ai utilisé ce logiciel de façon intensive avec des élèves de Terminale C, en début d'année, afin de faire des révisions de géométrie plane élémentaire. J'ai ainsi pu présenter et développer les heuristiques

Philippe BERNAT **CONTRACT CONTRACT CONTRACT CONTRACT CONTRACT CONTRACT CONTRACT CONTRACT CONTRACT CONTRACT CONTRACT CONTRACT CONTRACT CONTRACT CONTRACT CONTRACT CONTRACT CONTRACT CONTRACT CONTRACT CONTRACT CONTRACT CONTRAC** (4) C'est une solution peu onéreuse. Tout établissement possède des téléviseurs et accepte assez facilement de réaliser une installation fixe. l'ordinateur peut, après usage, être rangé dans une armoire, ce qui règle le problème de protection du matériel informatique.

et les techniques à employer pour la résolution d'un problème de géométrie.

Pour terminer, citons un autre logiciel :

# **DESSINER L'ESPACE**

Ce logiciel accompagne le fascicule de même nom de l'IREM de LORRAINE. Conçu sur le même principe que CALQUES, il facilite la vision de l'espace grâce à l'animation des figures.

Le fascicule propose 92 exercices de géométrie. L'élève dispose d'une visualisation informatique de chaque exercice. Il peut faire tourner la figure ou en faire apparaître les éléments plans en vraie grandeur, compléter la figure, tester certaines configurations...(5)

> Philippe BERNAT Lycée Georges De La Tour **NANCY**

(5) En vente chez le même éditeur au prix de 797 FF.

1